# Wissen für Experten Das HANDBUCH

# **Microsoft**®

# **Exchange** Server 2013 SP1

Von der Einrichtung bis zum reibungslosen Betrieb

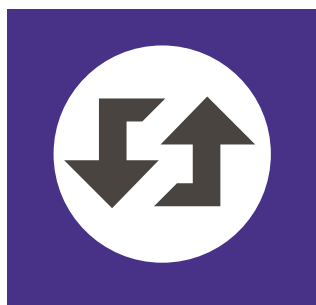

# Thomas Joos

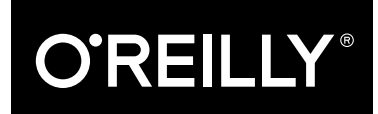

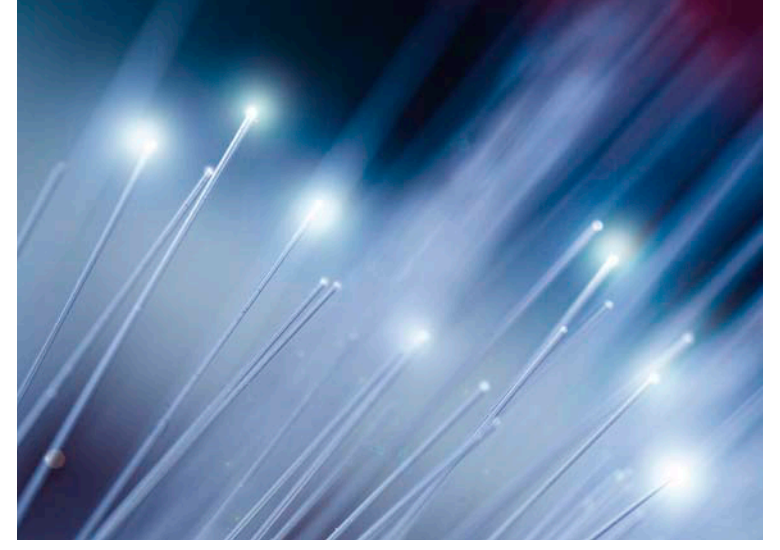

Thomas Joos

# **Microsoft Exchange Server 2013 SP1 – Das Handbuch**

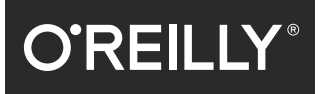

**Beijing · Cambridge · Farnham · Köln · Sebastopol · Tokyo**

Die Informationen in diesem Buch wurden mit größter Sorgfalt erarbeitet. Dennoch können Fehler nicht vollständig ausgeschlossen werden. Verlag, Autoren und Übersetzer übernehmen keine juristische Verantwortung oder irgendeine Haftung für eventuell verbliebene Fehler und deren Folgen.

Alle Warennamen werden ohne Gewährleistung der freien Verwendbarkeit benutzt und sind möglicherweise eingetragene Warenzeichen. Der Verlag richtet sich im Wesentlichen nach den Schreibweisen der Hersteller. Das Werk einschließlich aller seiner Teile ist urheberrechtlich geschützt. Alle Rechte vorbehalten einschließlich der Vervielfältigung, Übersetzung, Mikroverfilmung sowie Einspeicherung und Verarbeitung in elektronischen Systemen.

Kommentare und Fragen können Sie gerne an uns richten: O'Reilly Verlag Balthasarstr. 81 50670 Köln E-Mail: kommentar@oreilly.de

Copyright: © 2014 by O'Reilly Verlag GmbH & Co. KG

Bibliografische Information Der Deutschen Nationalbibliothek Die Deutsche Nationalbibliothek verzeichnet diese Publikation in der Deutschen Nationalbibliografie; detaillierte bibliografische Daten sind im Internet über http://dnb.ddb.de abrufbar.

Lektorat: Ariane Hesse, Köln Fachlektorat: Georg Weiherer, Münzenberg, und Florian Helmchen, München Korrektorat: Dorothee Klein, Karin Baeyens, Siegen Satz: mediaService, Siegen, www.mediaservice.tv Umschlaggestaltung: Michael Oreal, Köln Produktion: Karin Driesen, Köln Belichtung, Druck und buchbinderische Verarbeitung: Druckerei Kösel, Krugzell; www.koeselbuch.de

ISBN: 978-3-95561-878-0

Dieses Buch ist auf 100% chlorfrei gebleichtem Papier gedruckt.

# **Inhalt**

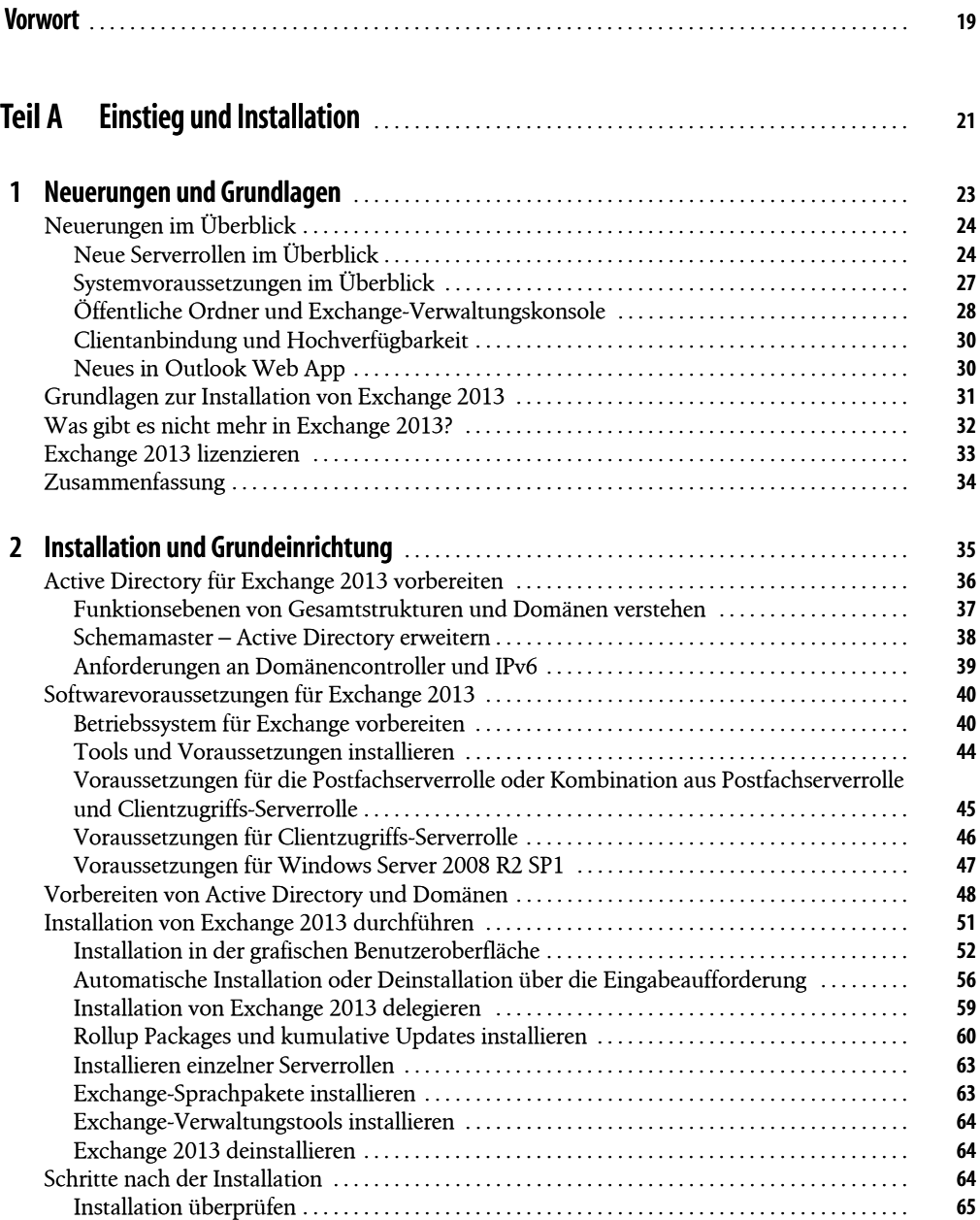

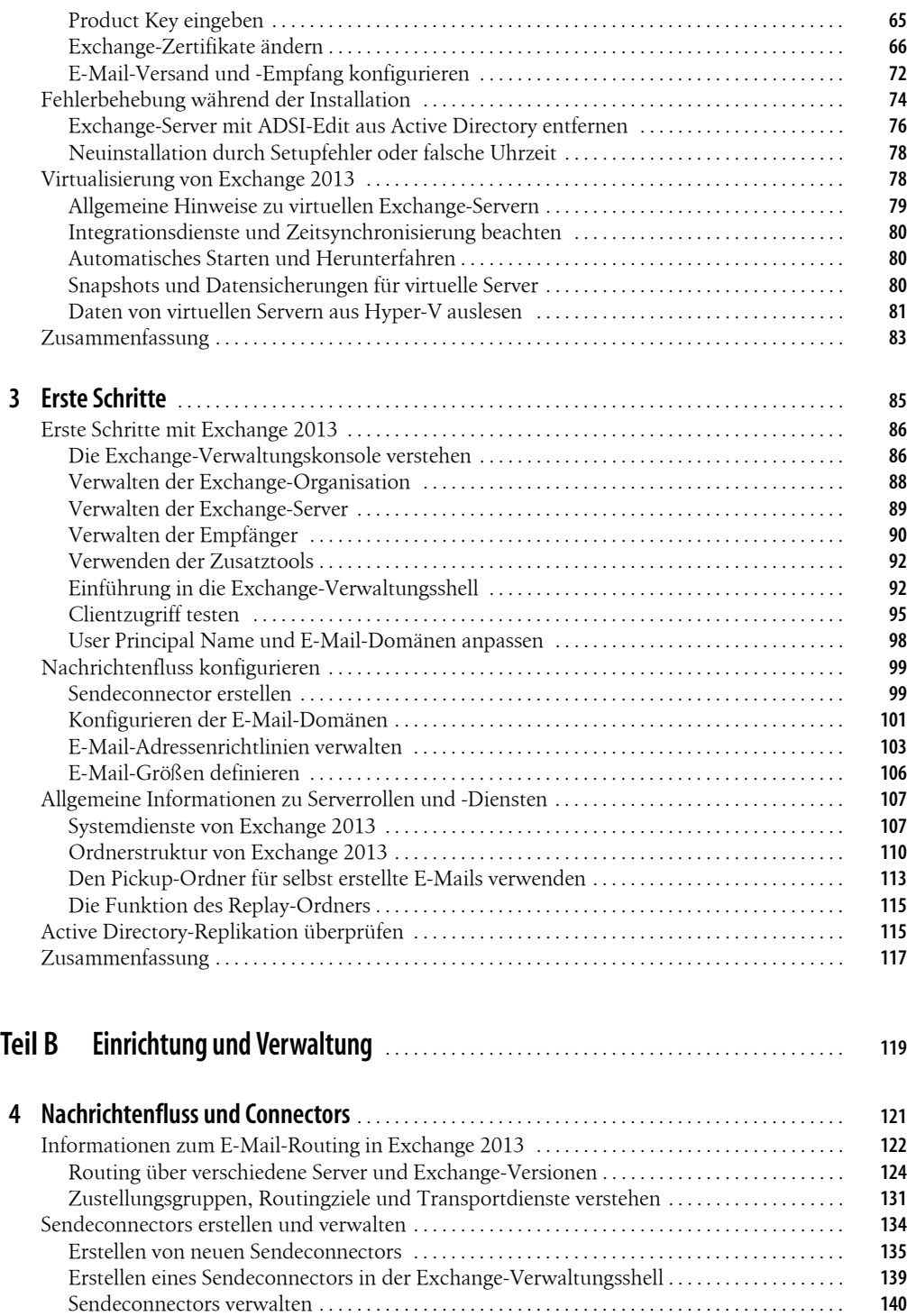

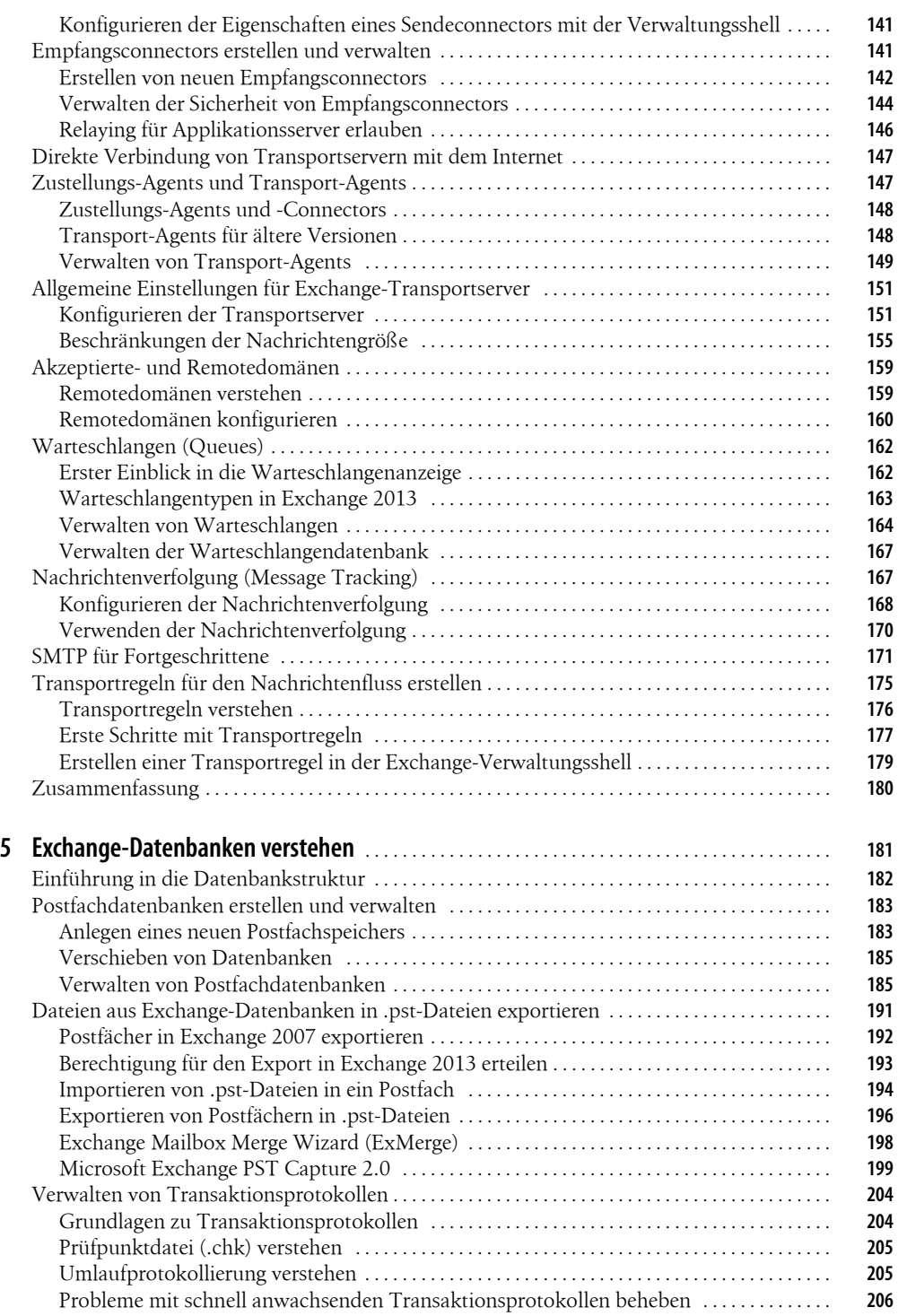

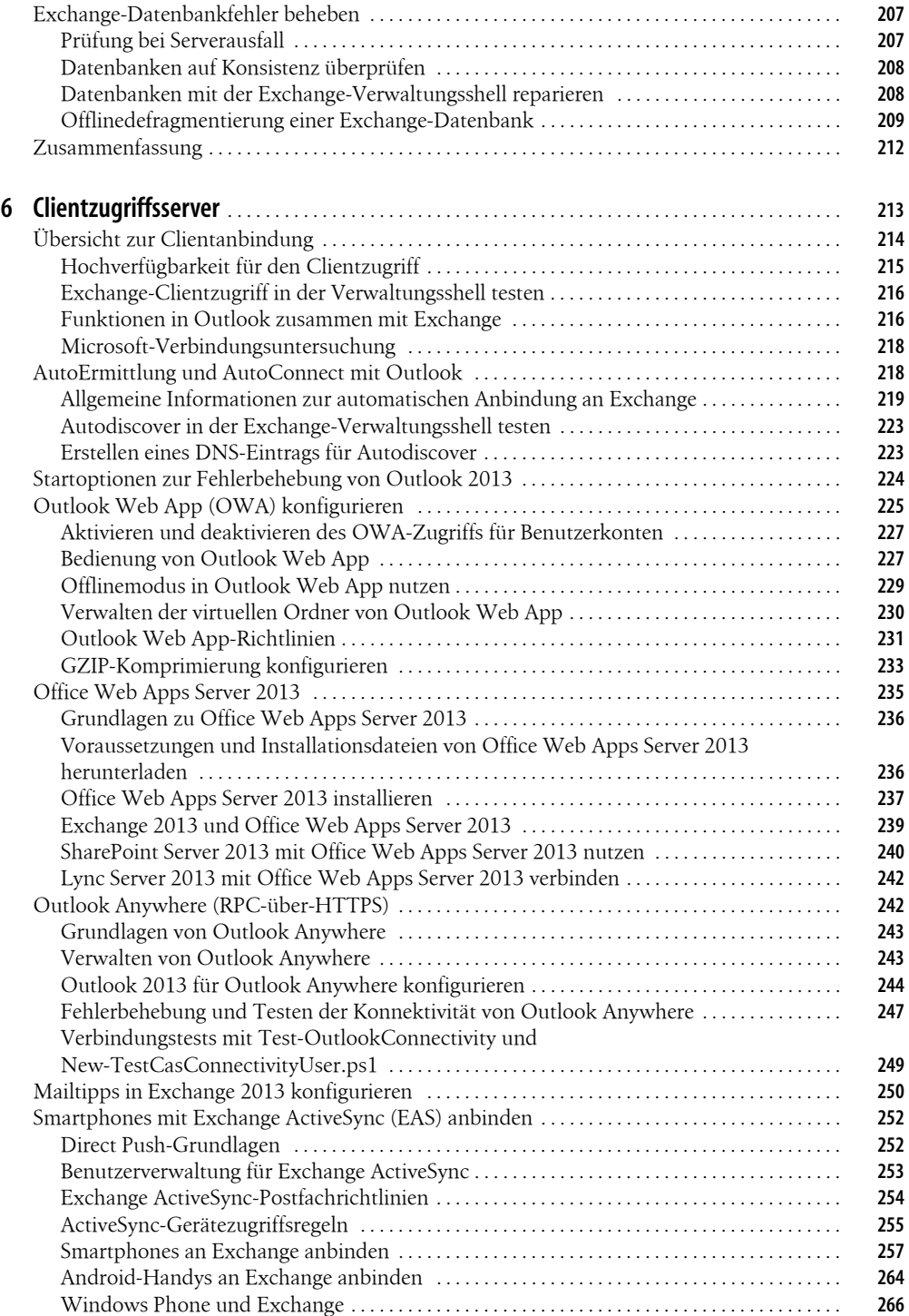

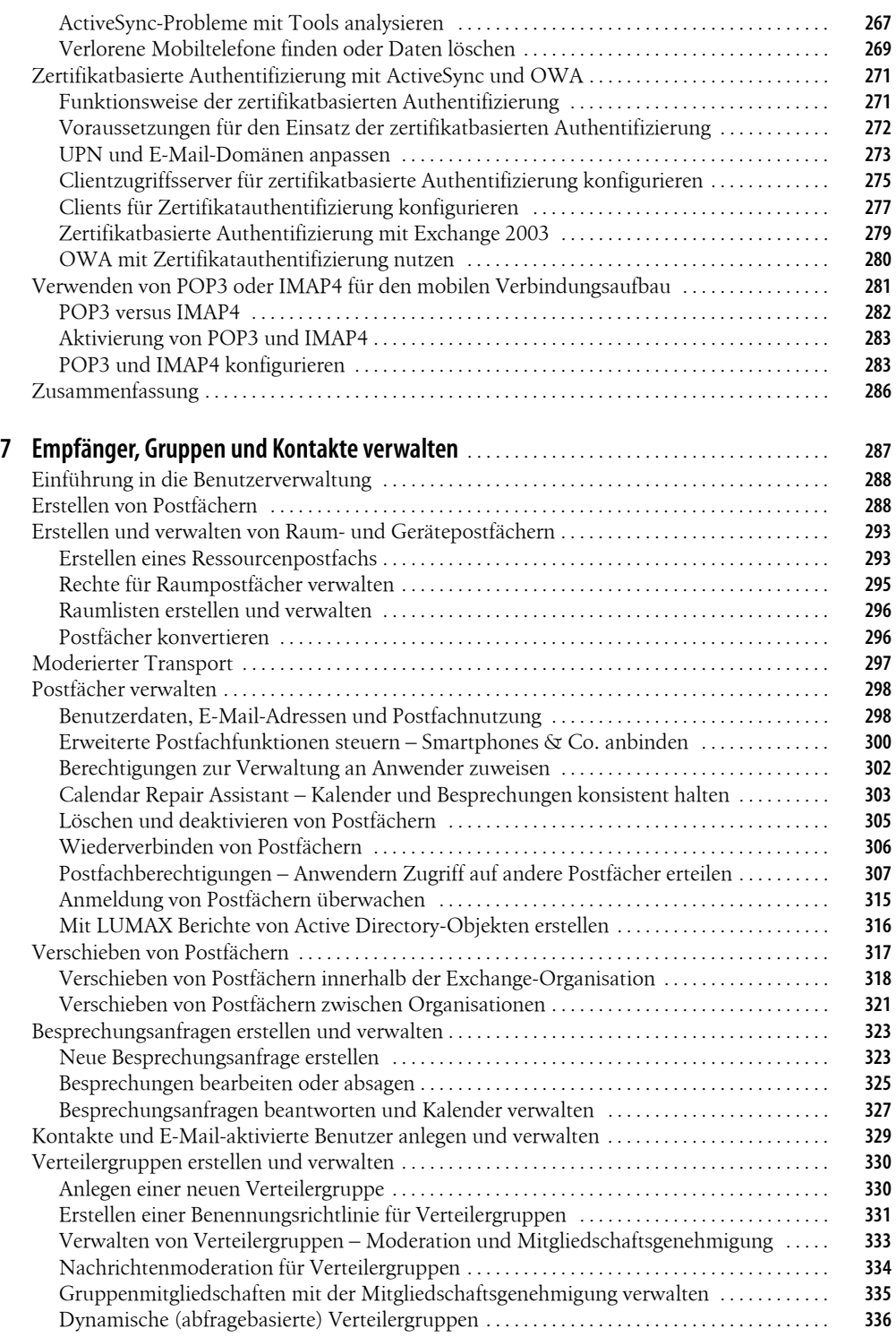

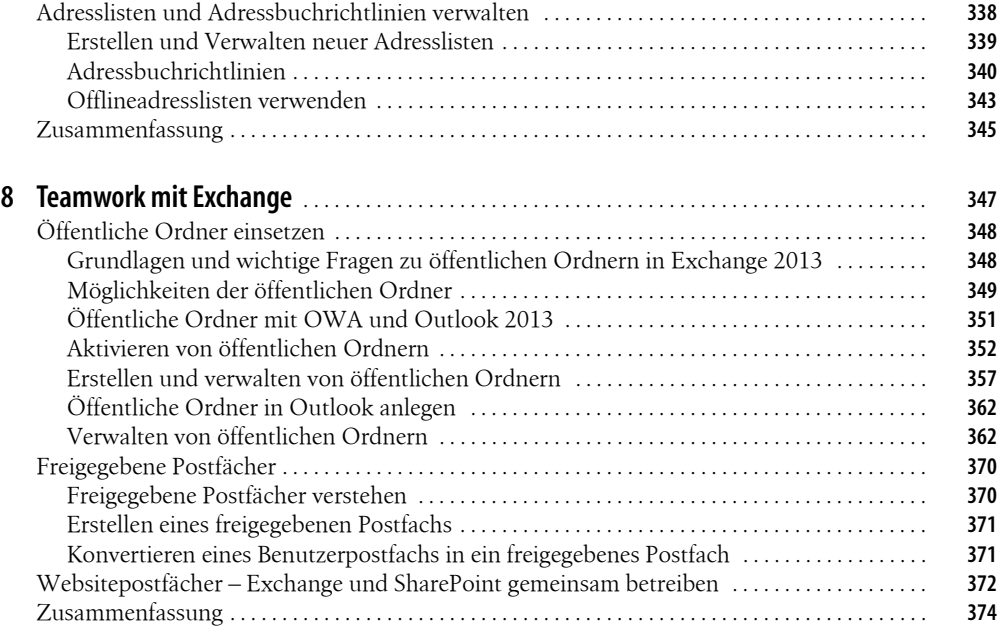

## **[Teil C](#page--1-51) [Compliance](#page--1-52)** . . . . . . . . . . . . . . . . . . . . . . . . . . . . . . . . . . . . . . . . . . . . . . . . . . . . . . . . . . . . . . . . . . . **<sup>375</sup>**

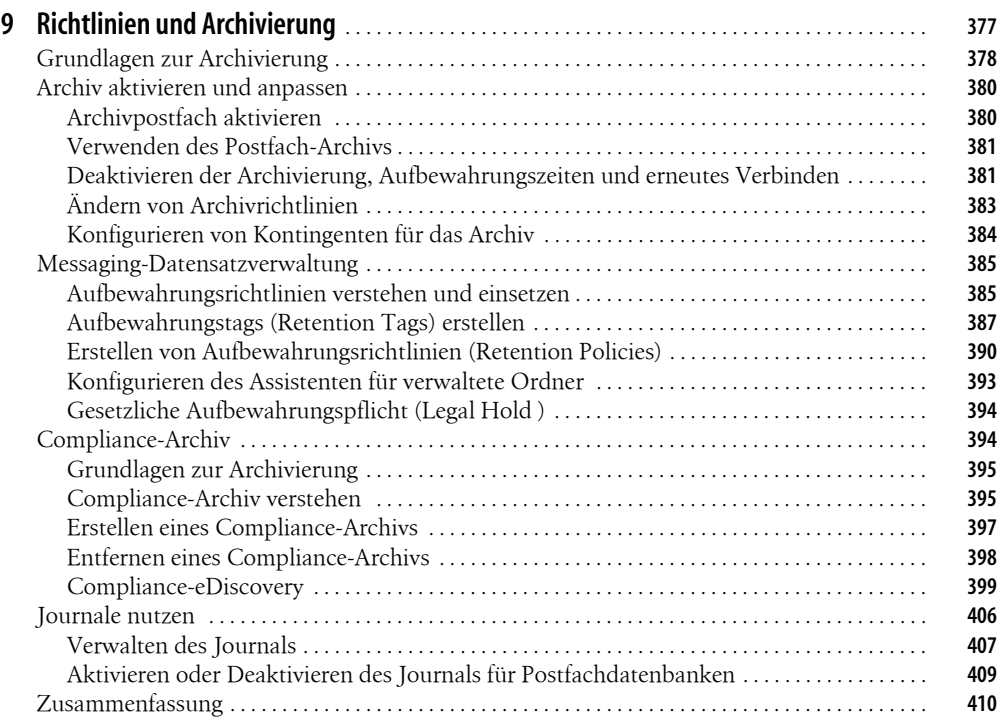

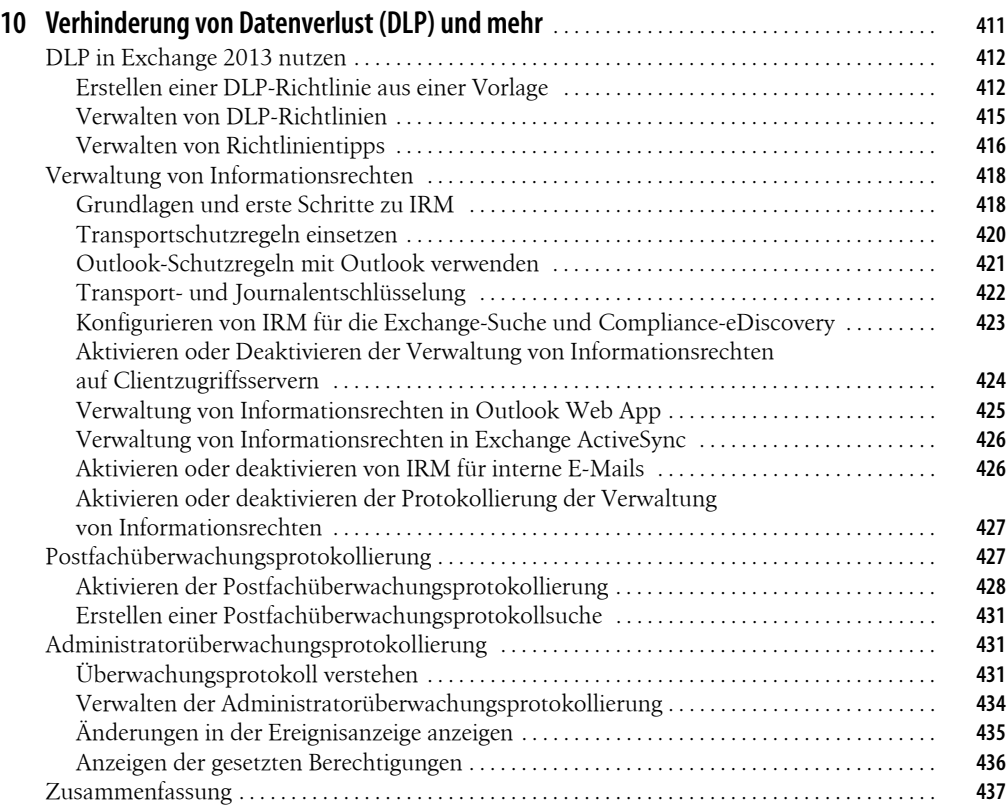

## **[Teil D](#page--1-51) [Sicherheit und Hochverfügbarkeit](#page--1-52)** . . . . . . . . . . . . . . . . . . . . . . . . . . . . . . . . . . . . . . . . . . . **<sup>439</sup>**

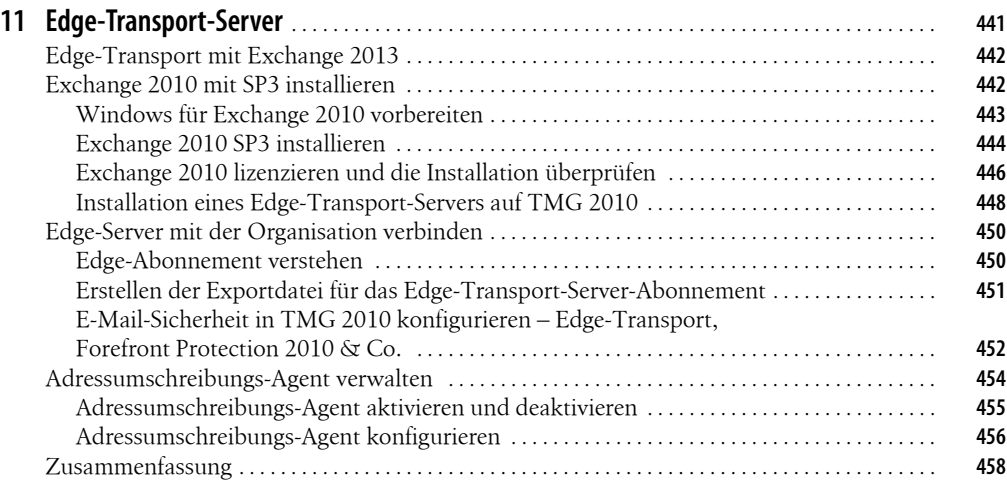

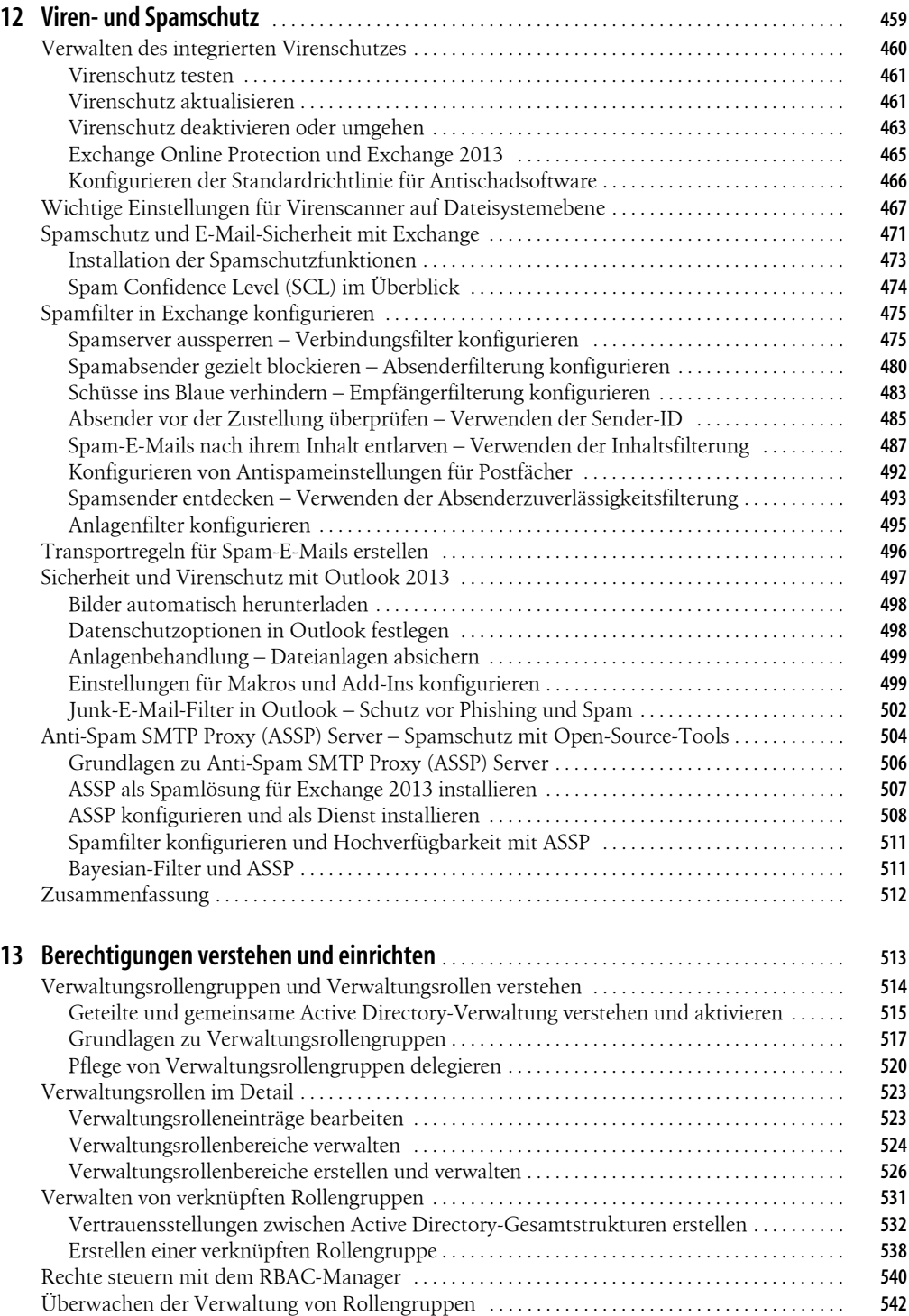

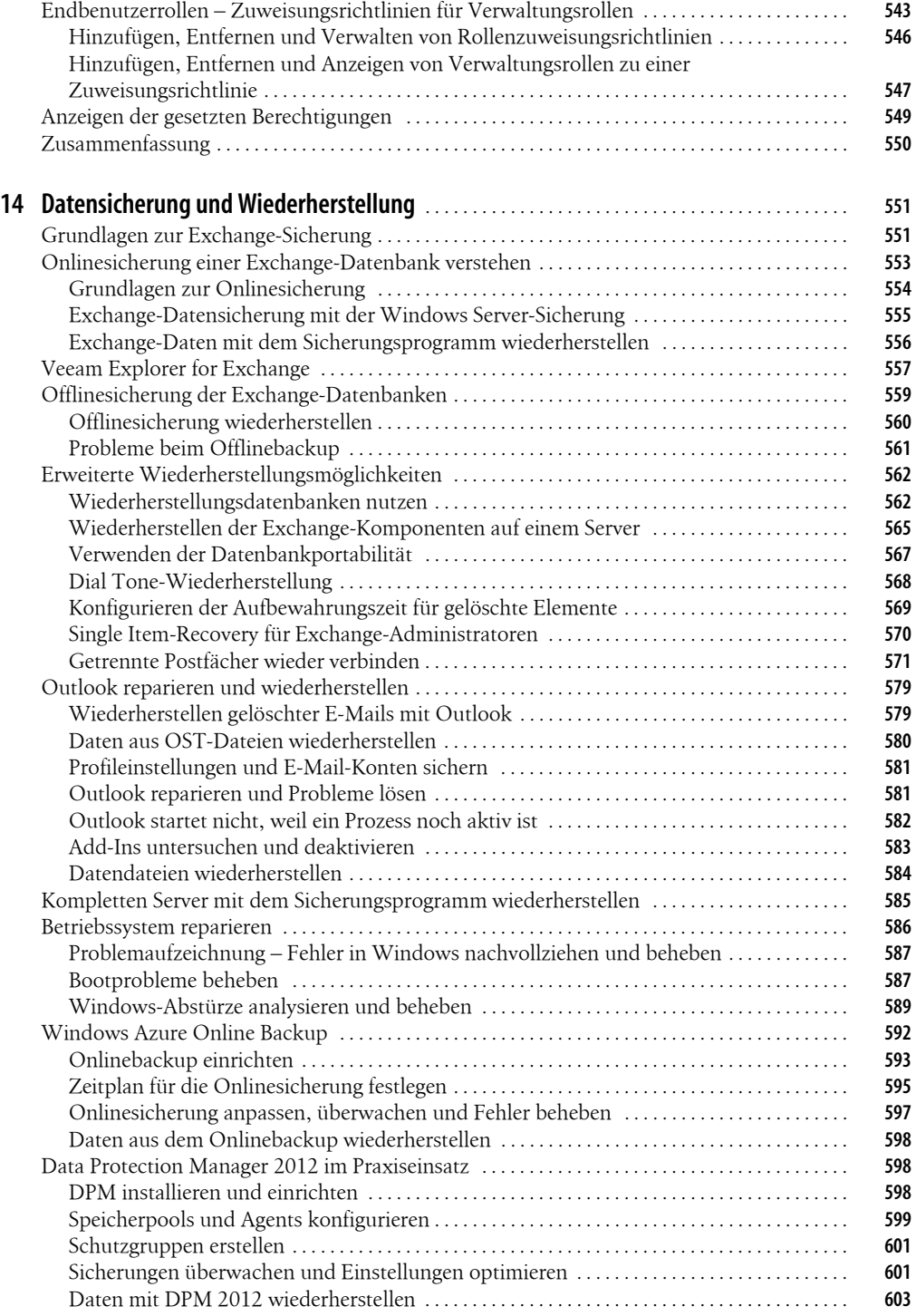

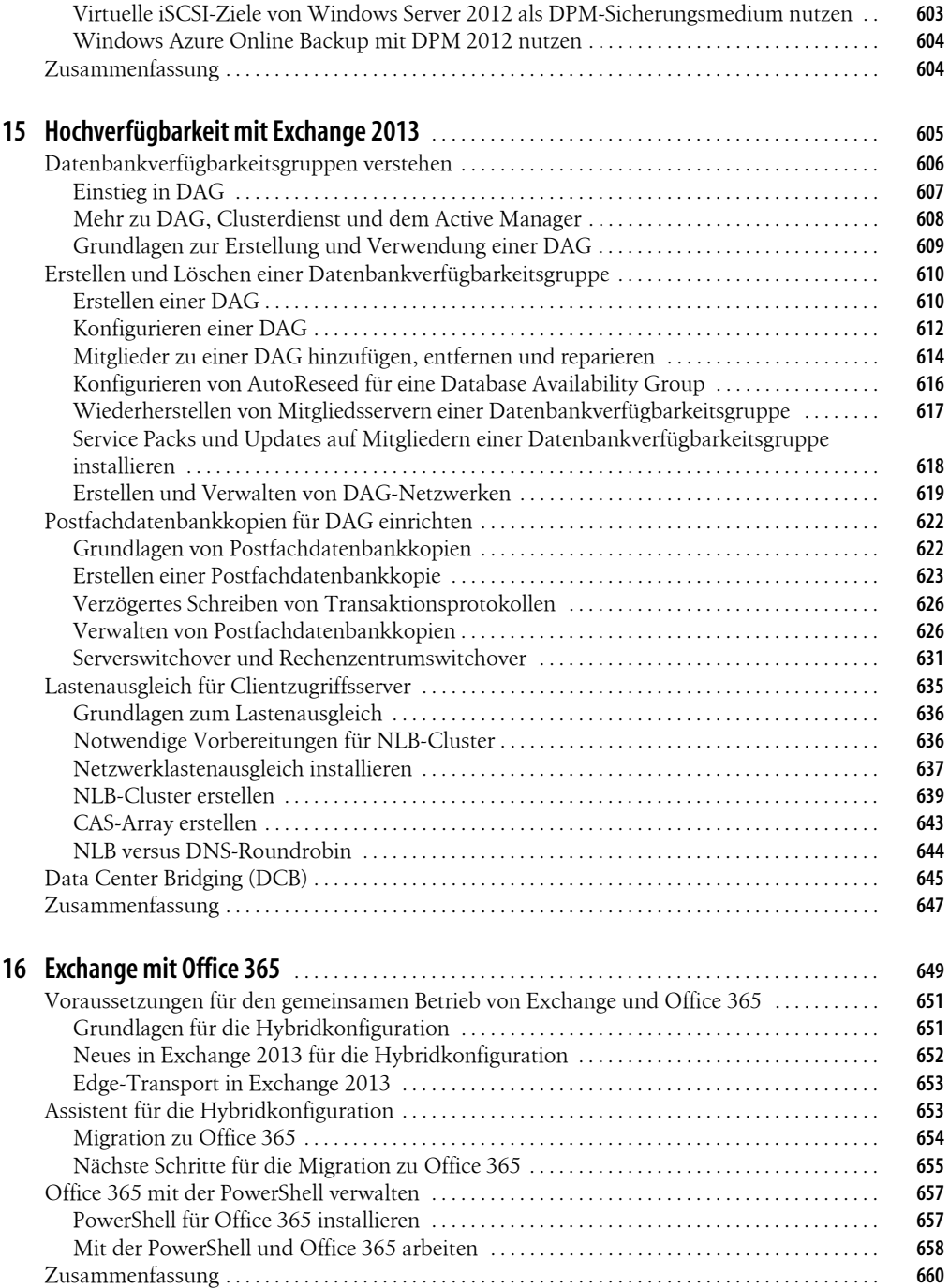

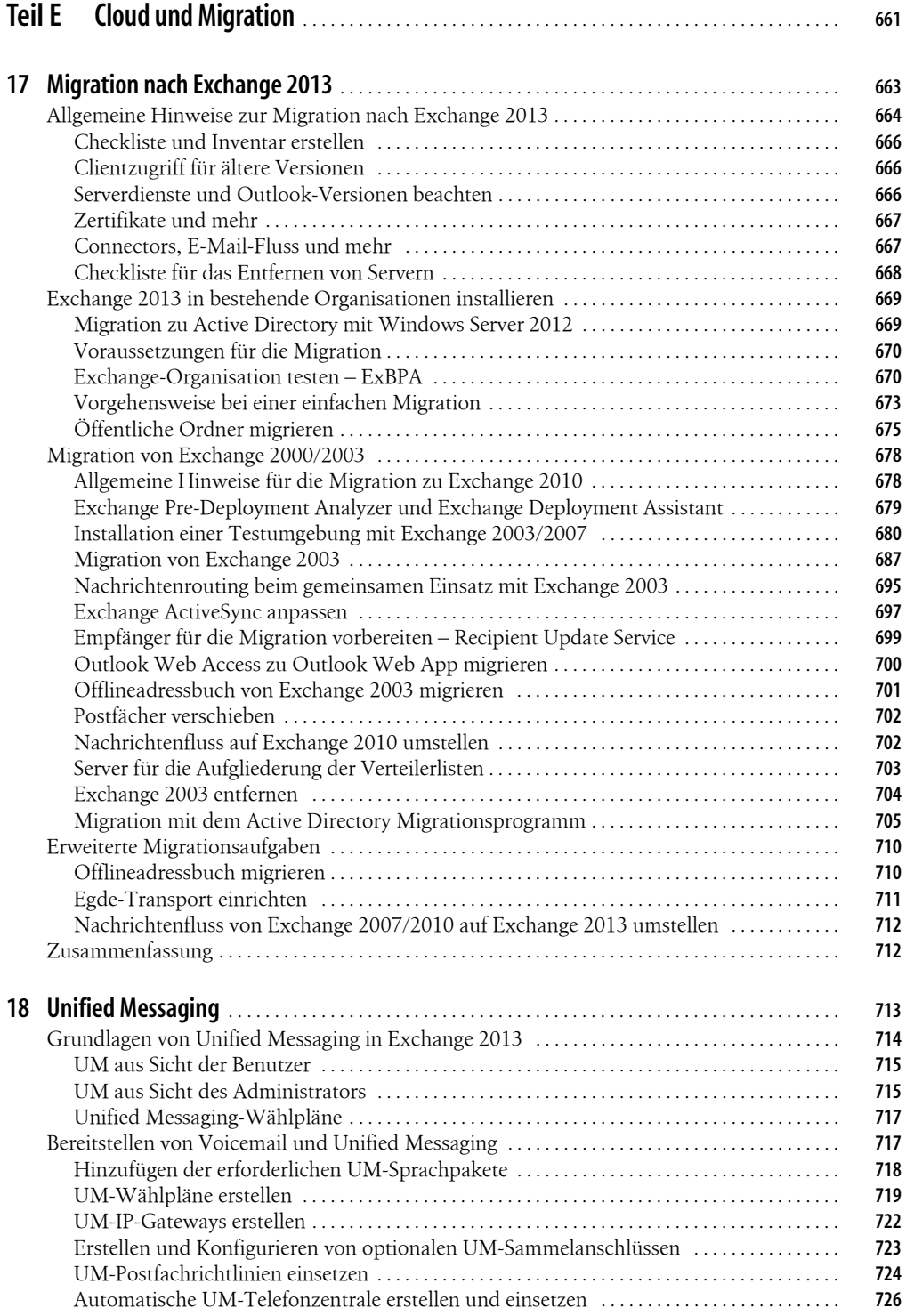

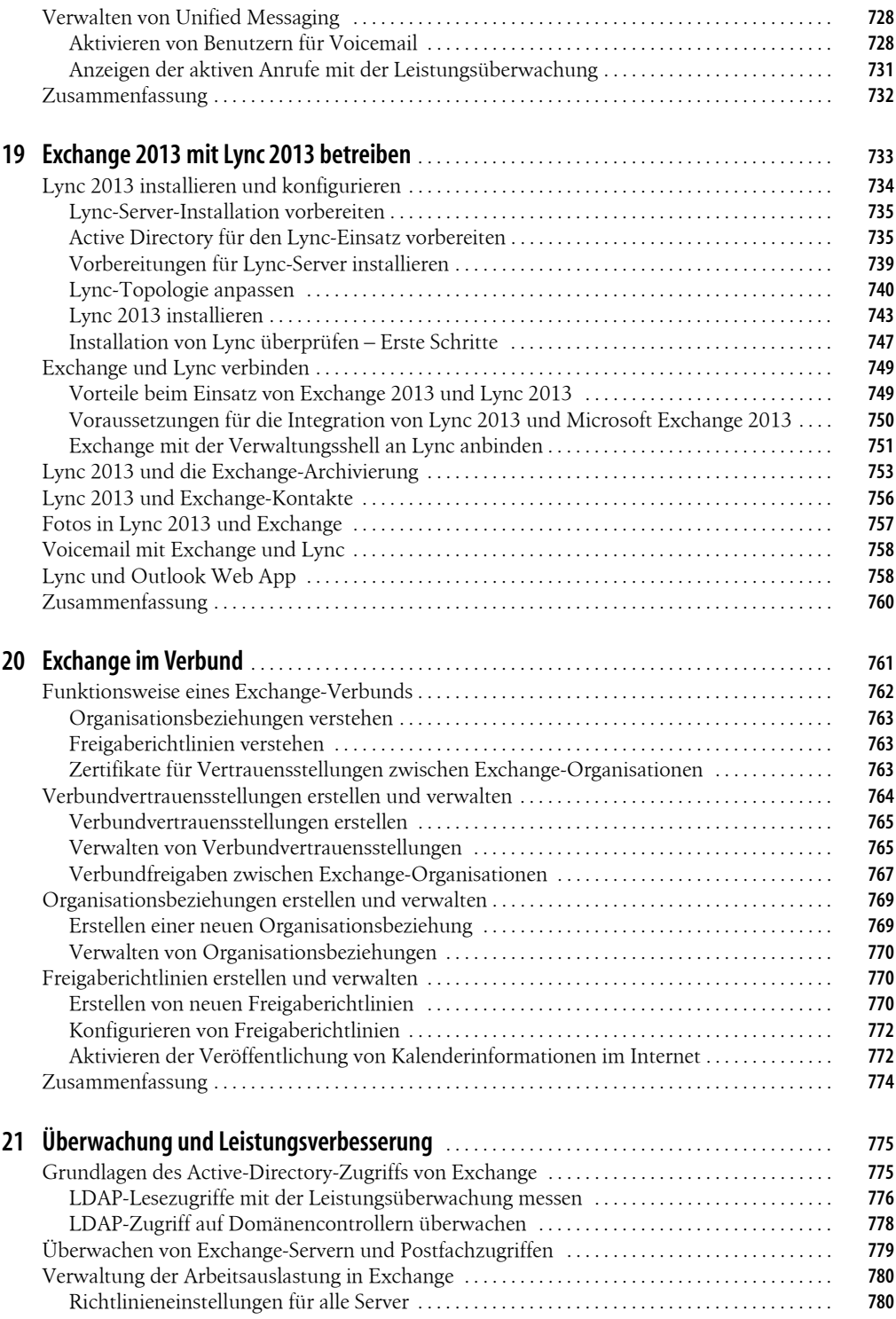

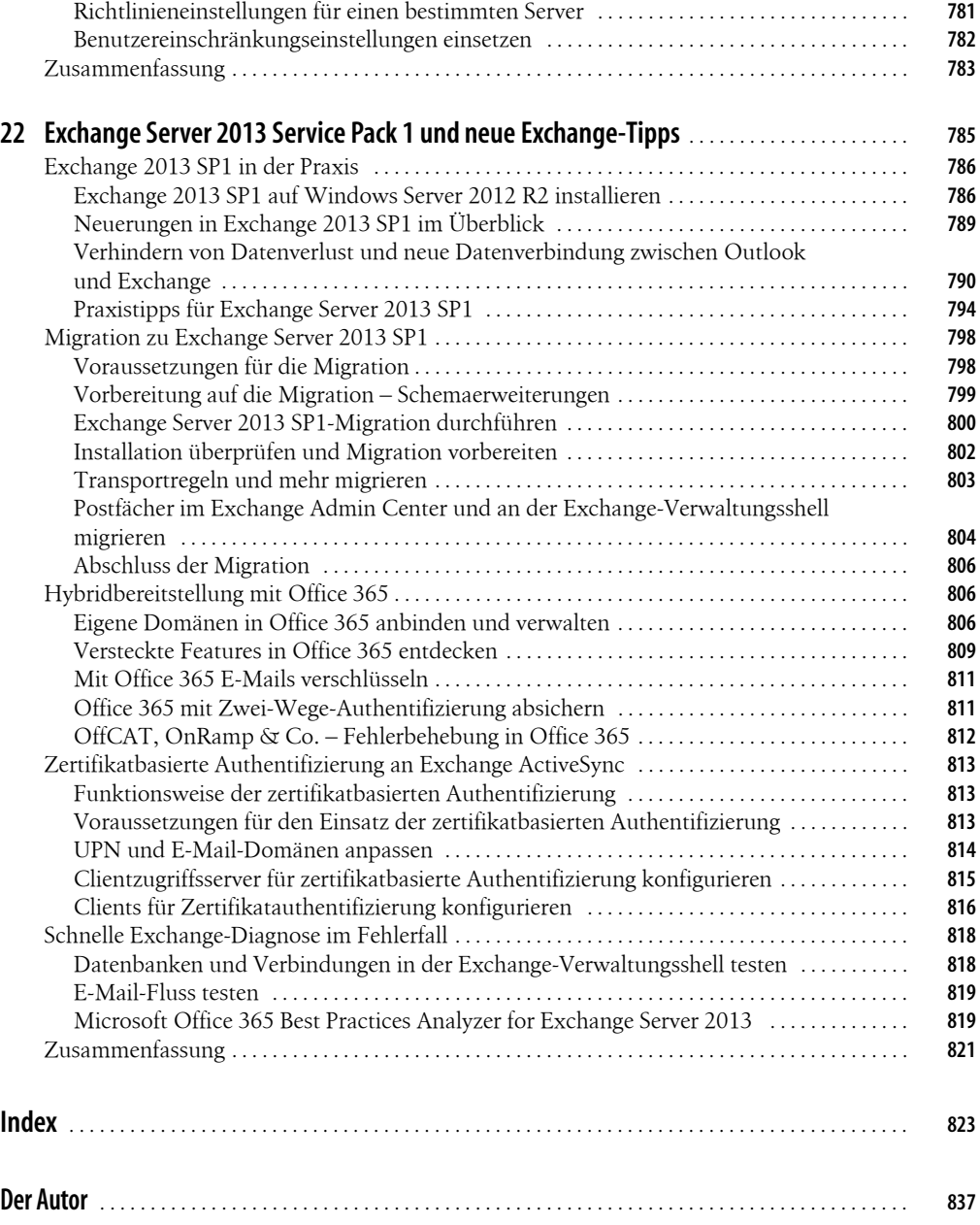

# <span id="page-18-0"></span>**Vorwort**

Mit Exchange Server 2013 SP1 stellt Microsoft die neue Version des am weitesten verbreiteten Servers als Plattform für Messaging und Zusammenarbeit im Unternehmen zur Verfügung. Die aktuelle Version ist noch besser für den Betrieb zusammen mit Cloudlösungen und anderen Kommunikationslösungen ausgelegt. Auch wenn viele Funktionen noch recht ähnlich zu den Vorgängern, vor allem Exchange Server 2010, sind, hat Microsoft vieles verbessert.

Die Anbindung von Outlook erfolgt nicht mehr nur über MAPI, sondern mit HTTPS, öffentliche Ordner sind jetzt in Postfächern gespeichert, es gibt einen integrierten grundlegenden Schadsoftwareschutz und mehr. Mit dem SP1 hat Microsoft noch einige Neuerungen integriert, auf die wir in einem eigenen Kapitel in diesem Buch eingehen. Da Microsoft die Verwaltung ebenfalls verändert hat, sind wir in diesem Buch sehr ausführlich auf die neuen Möglichkeiten der webbasierten Verwaltung eingegangen. Exchange Server 2013 lässt sich noch besser mit der PowerShell skripten als alle Vorgänger. Daher beschreiben wir auch die wichtigen Befehle für die Exchange-Verwaltungsshell in diesem Buch.

Exchange Server 2013 arbeitet eng mit Active Directory in Windows Server 2012/2012 R2 und Outlook 2013 SP1 zusammen. Wir sind in diesem Buch zwar auch auf verschiedene Themen rund um Active Directory und Outlook 2013 eingegangen, können aber nicht alle Themen umfassend behandeln. Daher empfehlen wir Ihnen, parallel zu diesem Buch auf die beiden Handbücher zu Windows Server 2012 (Druck-ISBN: 978-3-86645-159-9) und zu Outlook 2013 (Druck-ISBN: 978-3-86645-161-2) zurückzugreifen.

In den verschiedenen Kapiteln gehen wir auf alle Bereiche in Exchange Server 2013 ein und erklären, wie Sie Exchange im Netzwerk einbinden, verwalten, optimieren und Fehler beheben. Wenn Sie dieses Buch durcharbeiten, haben Sie einen guten Überblick über Exchange Server 2013 und können den Server optimal verwalten und einrichten. Wir zeigen auch die Neuerungen des SP1 für Exchange Server 2013 umfassend in der Praxis.

In diesem Buch finden Sie eine Vielzahl von Links zum Download von Tools oder weiterführenden Informationen. Diese Links sind mit einem Kürzel (z.B. [OR878-K01-01]) versehen, über das Sie die jeweilige Internetseite anhand einer Linkliste zum Buch aufrufen können. Diese Linkliste lässt sich über diese Internetseite zum Buch herunterladen:

*<http://oreilly.de/support/9783955618780>*

#### **Vorwort**

In dieser Liste sind sämtliche Links aufgeführt, die wir in diesem Buch angeben, und Sie können so per einfachem Klick die Software bzw. jeweiligen Informationen bequem herunterladen, ohne lange Links eintippen zu müssen.

Ich wünsche Ihnen viel Spaß mit Exchange und erfolgreiches Einrichten!

*Ihr Thomas Joos*

# <span id="page-20-2"></span><span id="page-20-1"></span><span id="page-20-0"></span>**Teil A Einstieg und Installation**

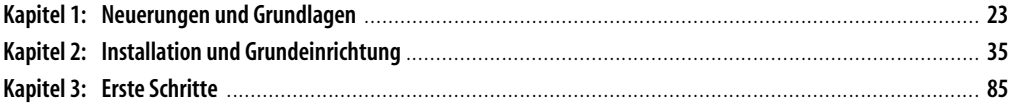

# <span id="page-22-1"></span><span id="page-22-0"></span>**Kapitel 1 Neuerungen und Grundlagen**

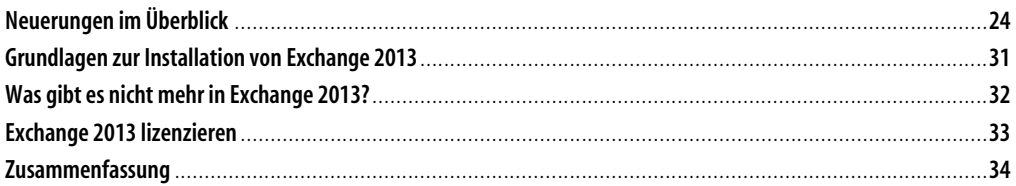

Mit Exchange Server 2013 (*http://technet.microsoft.com/de-de/office/dn788775* [OR878-K01-01]) stellt Microsoft die neue Version des am weitesten verbreiteten Servers als Plattform für Messaging und Zusammenarbeit im Unternehmen zur Verfügung. Die aktuelle Version bietet einige Neuerungen, zum Beispiel eine direkte Zusammenarbeit mit SharePoint Server 2013 und Windows Server 2012.

Zwar kann die neue Version ihre Datenbanken noch nicht als SQL Server-Datenbanken ablegen, sondern verwendet weiterhin die Extensible Storage Engine (ESE). Allerdings hat Microsoft die Datenbank weiter verbessert und beschleunigt. Die zweite wichtige Frage, die sich Administratoren bei jeder Version stellen: »Gibt es noch öffentliche Ordner?«, kann man ebenfalls mit »Ja« beantworten. Aber auch hier hat Microsoft Verbesserungen eingebaut. Wir kommen in diesem und weiteren Kapiteln noch auf dieses Thema zu sprechen.

Die Connectors, E-Mail-Adressenrichtlinien und die generelle Struktur hat sich im Vergleich zu Exchange Server 2010 nicht stark verändert. Vieles ist neu in Exchange Server 2013, aber zahlreiche Einstellungen und die generelle Grundstruktur sind gleich geblieben. Administratoren kommen also schnell mit dem Server klar. Wir zeigen Ihnen nachfolgend die Neuerungen des Servers und welche Funktionen entfallen sind.

Microsoft stellt Exchange Server 2013 auf der Seite *[http://go.microsoft.com/fwlink/p/?LinkId=](http://go.microsoft.com/fwlink/p/?LinkId=268778)  [268778](http://go.microsoft.com/fwlink/p/?LinkId=268778)* [OR878-K01-02] auch als Testversion zur Verfügung, die Sie 180 Tage uneingeschränkt nutzen können. Auf der Seite *[http://blogs.technet.com/b/exchange/archive/2013/06/10/exchange-ser](http://blogs.technet.com/b/exchange/archive/2013/06/10/exchange-server-2013-architecture-poster-pdf-download-available.aspx)[ver-2013-architecture-poster-pdf-download-available.aspx](http://blogs.technet.com/b/exchange/archive/2013/06/10/exchange-server-2013-architecture-poster-pdf-download-available.aspx)* [OR878-K01-03] finden Sie ein umfassendes PDF-Dokument, welches die Architektur von Exchange 2013 näher beschreibt.

**Hinweis** Im weiteren Verlauf dieses Buchs werden wir die Schreibweise Exchange Server 2013 in Exchange 2013 kürzen.

# <span id="page-23-0"></span>**Neuerungen im Überblick**

In den nächsten Abschnitten erläutern wir Ihnen die wichtigsten Neuerungen von Exchange 2013 und zeigen, wie Sie diese Neuerungen nutzbringend einsetzen. Eine der wichtigsten Neuerungen ist die neue Anbindung von Outlook. Exchange 2013 verwendet kein MAPI (Messaging Application Programming Interface)-Protokoll mehr, sondern bindet auch interne Clients per Remote Procedure Call (RPC) über HTTPS, auch Outlook Anywhere genannt, an die Postfächer an.

### <span id="page-23-1"></span>**Neue Serverrollen im Überblick**

Schon während der Installation von Exchange 2013 fällt auf, dass der Server weitaus weniger Optionen zur Installation anbietet. Die Serverrollen Hub-Transport und Unified-Messaging hat Microsoft entfernt. Die Funktion der beiden Rollen übernehmen die Postfachserver und Clientzugriffsserver in der neuen Version. Die Exchange-Verwaltungskonsole und die webbasierte Exchange-Systemsteuerung von Exchange 2010 hat Microsoft zur neuen Exchange-Verwaltungskonsole (Exchange Administrative Console, EAC) zusammengefasst. Diese trägt zwar auch in der neuen Version die Bezeichnung Exchange-Verwaltungskonsole, hat aber nichts mehr mit der früheren Konsole in Exchange 2010 gemeinsam.

Der Postfachserver umfasst alle Serverkomponenten aus Exchange 2010: Clientzugriffsprotokolle, Transportdienst, Postfachdatenbanken und Unified Messaging. Der Postfachserver verarbeitet alle Vorgänge für die aktiven Postfächer auf dem lokalen Server.

Der Clientzugriffsserver bietet Authentifizierung, begrenzte Umleitung und Proxydienste. Der Clientzugriffsserver führt kein Datenrendering durch. Auf einem Clientzugriffsserver werden keine Daten gespeichert oder in Warteschlangen gestellt. Der Clientzugriffsserver bietet alle üblichen Clientzugriffsprotokolle (HTTP, POP und IMAP und SMTP). Ein Upgrade eines Clientzugriffsservers kann unabhängig und in beliebiger Reihenfolge, auch unabhängig von Postfachservern, durchgeführt werden.

Die Zertifikatverwaltung kann auf Clientzugriffs- oder Postfachservern erfolgen. Für den Postfachserver ist standardmäßig ein selbst signiertes Zertifikat installiert. Der Clientzugriffsserver vertraut dem selbst signierten Zertifikat auf dem Exchange 2013-Postfachserver automatisch, weshalb Clients keine Warnungen zu einem selbst signierten Zertifikat erhalten, dem nicht vertraut wird. Voraussetzung ist allerdings, dass der Exchange 2013-Clientzugriffsserver über ein nicht selbst signiertes Zertifikat entweder von einer Windows-Zertifizierungsstelle oder einem vertrauenswürdigen Drittanbieter verfügt.

In Exchange 2013 zeigt das Benachrichtigungscenter Warnungen an, wenn ein Zertifikat vor dem Ablauf steht. Administratoren können diese Benachrichtigungen wahlweise auch per E-Mail erhalten.

Die neue Verwaltungskonsole ist webbasiert und stellt damit eine erweiterte Version der Exchange-Systemsteuerung dar. Auf deutschen Servern trägt die Weboberfläche zwar die Bezeichnung Exchange-Verwaltungskonsole, diese hat aber nichts mehr mit der Vorgängerversion gemeinsam.

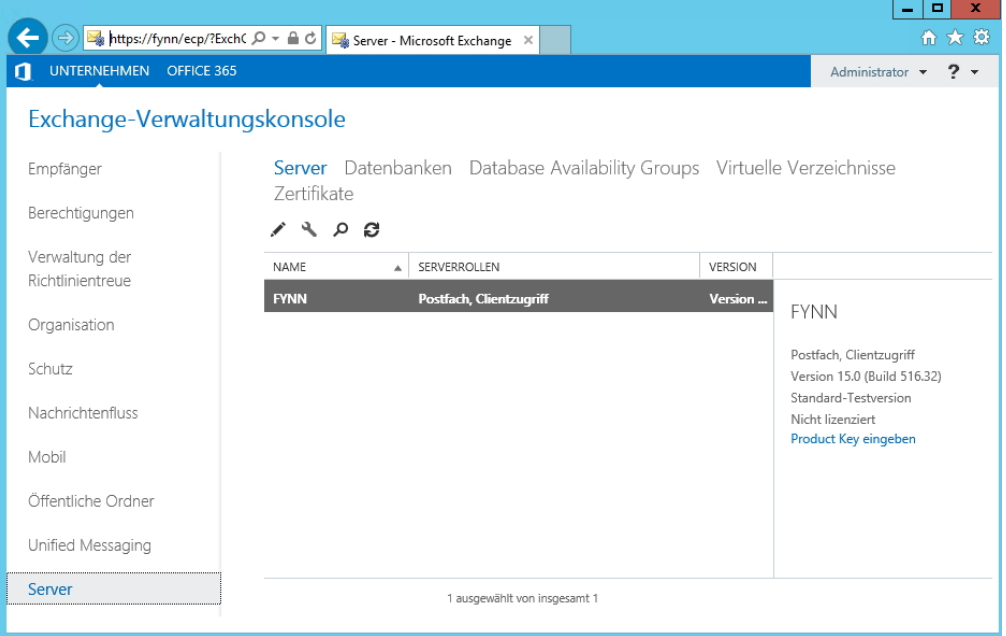

*Abbildung 1.1: Die neue Verwaltungskonsole in Exchange 2013 ist webbasiert*

Für den E-Mail-Transport in Exchange 2013 sind die drei Dienste Front-End-Transport-Dienst, Hub-Transport-Dienst und Postfachtransportdienst zuständig. Diese Dienste gehören jetzt zu der Postfachserver-Rolle. Hub-Transport-Server gibt es nicht mehr. Die in Exchange 2010 von der Hub-Transport-Serverrolle bereitgestellten Funktionen werden jetzt komplett vom Transportdienst auf Postfachservern, vom Postfachtransportdienst auf Postfachservern und vom Front-End-Transport-Dienst auf Clientzugriffsservern ausgeführt. Die in Exchange 2010 von der Unified Messaging-Serverrolle bereitgestellten Funktionen werden nun vom Unified Messaging-Dienst ausgeführt.

Die Transportdienste sind auch für das Verwenden und Umsetzen der verbesserten Transportregeln zuständig. Diese werden als Richtlinien zur Verhinderung von Datenverlust (Data Loss Prevention, DLP) bezeichnet und sollen verhindern, dass sensible Daten nach außerhalb versendet werden. Microsoft hat dazu die Möglichkeit der Transportregeln deutlich erweitert. Es ist zum Beispiel möglich, Anwender daran zu hindern, bestimmte Daten nach extern zu versenden.

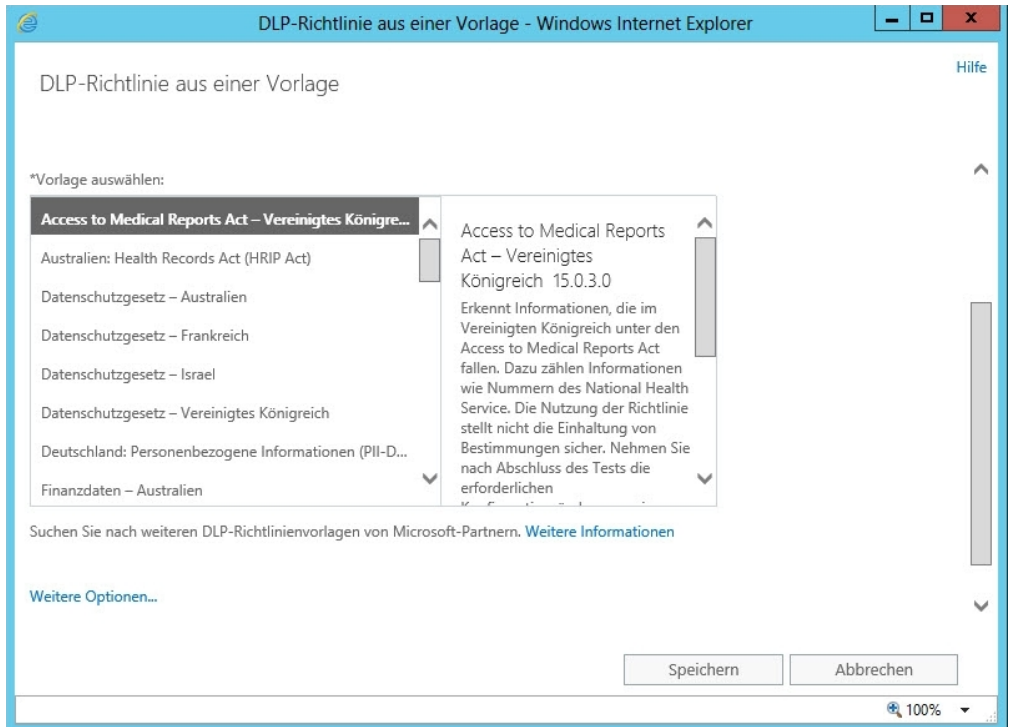

*Abbildung 1.2: Mit neuen Transportregeln lässt sich Exchange 2013 besser absichern*

Außerdem sind in Exchange 2013 Funktionen zur Überprüfung auf Schadsoftware bereits bei der Installation integriert. Diese schützen den Server von Anfang an vor Schadsoftware. Die Server scannen alle ein- und ausgehenden E-Mails nach Viren. Unternehmen, die auf Antivirenprogramme von Drittherstellern setzen, können die in Exchange 2013 integrierte Funktion jederzeit deaktivieren.

Exchange 2013 lässt sich zwar generell in bestehende Organisationen mit Exchange 2007/2010 installieren. Dazu ist aber das SP3 für Exchange 2010 notwendig, sowie das Updaterollup 10 für Exchange 2007 SP3 (*<http://support.microsoft.com/kb/2788321>* [OR878-K01-04]). Ältere Versionen wie Exchange 2000/2003 lassen sich nicht mit Exchange 2013 betreiben. Optimal arbeitet Exchange 2013 mit den verschiedenen Windows Azure-Diensten sowie mit Office 365 zusammen.

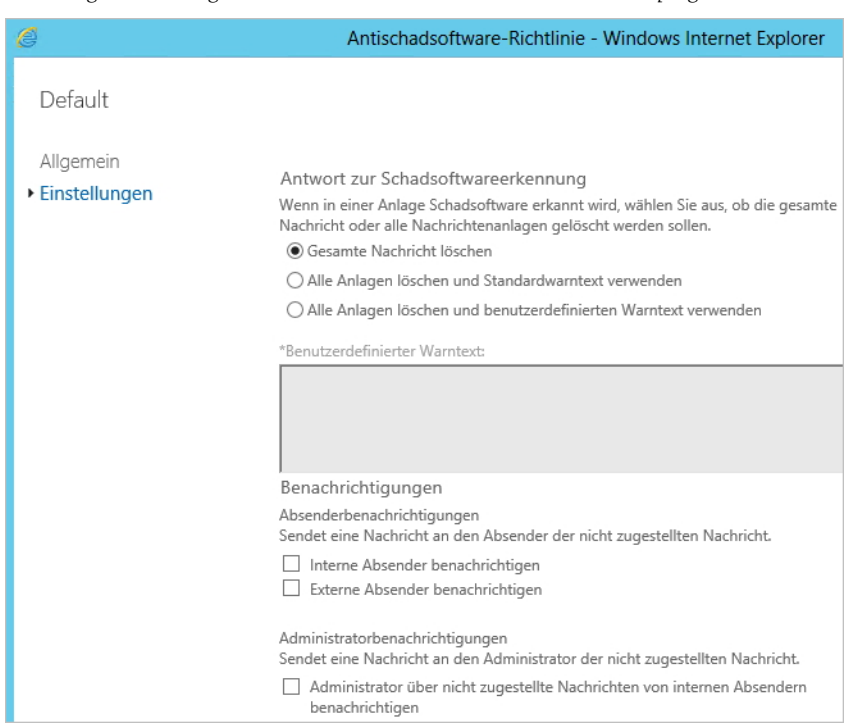

*Abbildung 1.3: Exchange 2013 kann mit Bordmitteln E-Mails nach Schadprogrammen scannen*

### <span id="page-26-0"></span>**Systemvoraussetzungen im Überblick**

In diesem Abschnitt zeigen wir Ihnen, welche Systemvoraussetzungen Sie für den Einsatz von Exchange 2013 erfüllen müssen.

#### **Zusammenarbeit mit älteren Serverversionen und Betriebssystemen**

Sie können Exchange 2013 ab dem kumulativen Update 1 (CU1) in Organisationen mit Exchange 2007 SP3 RU10 und Exchange 2010 SP3 (siehe Kapitel 17) und auch mit Office 365 betreiben. Exchange 2003 ist nicht kompatibel zu Exchange 2013.

Als Betriebssystem müssen Sie auf Windows Server 2008 R2 oder Windows Server 2012 setzen, auf anderen Servern können Sie Exchange 2013 nicht installieren. Core-Server werden nicht unterstützt.

Der Schemamaster der Gesamtstruktur muss sich mindestens auf einem Server mit Windows Server 2003 SP2, besser aktueller, befinden. Dies gilt auch für die globalen Kataloge in Active Directory und die Domänencontroller, die Exchange nutzt. Aus diesem Grund müssen die Domäne und die Gesamtstruktur auch mindestens mit der Funktionsebene Windows Server 2003 betrieben werden.

Die notwendigen Serverdienste und Serverfeatures sowie die notwendigen Tools erläutern wir Ihnen in Kapitel 2.

#### **Netzwerk und Hardware**

Exchange 2013 nutzt IPv6 und IPv4 zur Kommunikation. Auch wenn Sie im Netzwerk IPv6 nutzen, muss IPv4 aktiv sein.

Exchange 2013 ist nur noch als 64-Bit-Version verfügbar. Dies bedeutet, das Betriebssystem und alle Komponenten im Server müssen 64-Bit-fähig sein. Die Server sollten über mindestens 4 GB Arbeitsspeicher (Clientzugriff) beziehungsweise 8 GB (Postfachserver) verfügen, besser aber mehr. Zusätzlich benötigt der Server genügend freien Festplattenplatz mit einer Kapazität von mindestens 30 GB. Alle Partitionen müssen mit dem NTFS-System formatiert sein.

- Outlook 2013
- Outlook 2010 SP1 mit kumulativem Update aus April 2012
- Outlook 2007 SP3 mit kumulativem Update aus Juli 2012
- Entourage 2008 für Mac, Web Services Edition
- Outlook für Mac 2011

### <span id="page-27-0"></span>**Öffentliche Ordner und Exchange-Verwaltungskonsole**

In Exchange 2013 gibt es weiterhin öffentliche Ordner. Allerdings hat sich die Speicherform der Ordner geändert. Öffentliche Ordner-Datenbanken gibt es in Exchange 2013 in der bekannten Form nicht mehr. Gemeinsame Inhalte werden jetzt über spezielle Postfächer zur Verfügung gestellt, die wiederum zur Ausfallsicherheit mit Datenbankverfügbarkeitsgruppen (Database Availability Group, DAG) abgesichert werden. Öffentliche Ordner sind daher in Exchange 2013 als Postfach innerhalb der Postfachdatenbank abgebildet. Dies erleichtert die Konfiguration und verbessert die Hochverfügbarkeit. Die Verwaltung von öffentlichen Ordnern findet nicht mehr in einem eigenen Verwaltungswerkzeug statt, sondern direkt in der Exchange-Verwaltungskonsole.

Um öffentliche Ordner zu nutzen, erstellen Sie zunächst ein Postfach für öffentliche Ordner und danach die öffentlichen Ordner in diesem Postfach. Exchange 2013 erstellt keine Datenbanken mehr für öffentliche Ordner. Die Postfächer für öffentliche Ordner sind in der Postfachdatenbank gespeichert, die auch die Benutzerpostfächer zur Verfügung stellt.

Öffentliche Ordner profitieren in Exchange 2013 also von vorhandenen Hochverfügbarkeits- und Speichertechnologien des Postfachspeichers. Für die Replikation öffentlicher Ordner wird das Modell der fortlaufenden Replikation eingesetzt. Hochverfügbarkeit für die Hierarchie- und Inhaltspostfächer wird von der DAG bereitgestellt.

E-Mails und Dokumente werden oft in zwei voneinander getrennten Systemen gespeichert. Das Websitepostfach ist ein neues Konzept in Exchange 2013. Sie ermöglichen den Zugriff auf Share-Point-Websitedokumente und E-Mails in Outlook 2013 über die gleiche Clientbenutzeroberfläche. Ein Websitepostfach besteht aus der Mitgliedschaft in einer SharePoint-Website, gemeinsam genutztem Speicher in einem Exchange-Postfach für E-Mails und einer SharePoint-Website für Dokumente. Lync Server 2013 ermöglicht die Archivierung von Inhalten in Exchange 2013 und die Nutzung von Exchange 2013 als Kontaktspeicher.

In Exchange 2013 können Sie in der Exchange-Verwaltungskonsole ein freigegebenes Postfach erstellen. Dabei handelt es sich um einen Empfängertyp, der den Zugriff von mehreren Anwendern erlaubt.

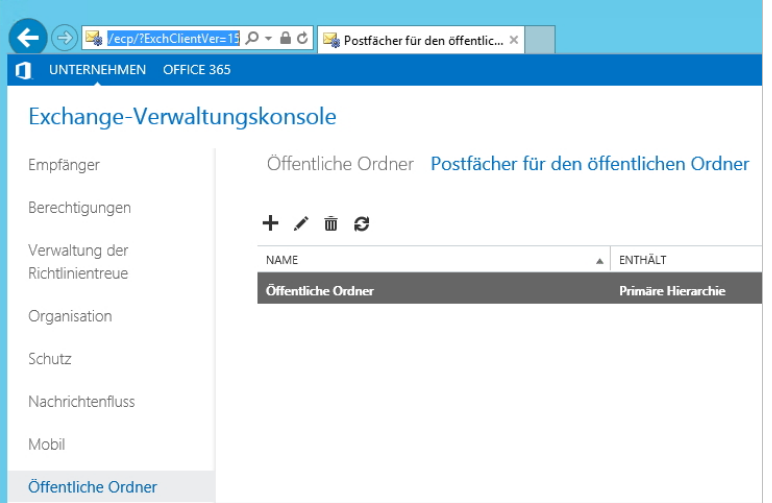

*Abbildung 1.4: Öffentliche Ordner gibt es weiterhin, diese sind aber in Postfächern gespeichert*

Die Verwaltung der Exchange-Infrastruktur findet vermehrt im erweiterten und webbasierten Exchange Administration Center (EAC) statt. Auf deutschen Servern trägt dieses die Bezeichnung Exchange-Verwaltungskonsole. Diese Konsole basiert aber nicht mehr auf der Microsoft Management Console (MMC) von Windows-Servern, sondern ist webbasiert. Zusätzlich gibt es auch weiterhin die Exchange-Verwaltungsshell. Diese basiert jetzt auf PowerShell 3.0 und bietet daher weit mehr Funktionen.

*Abbildung 1.5: Wie Exchange 2010 kennt auch Exchange 2013 weiterhin die Verwaltungsshell*

| 踢                                                                                                    |      |                                                                                                    | Computer: fynn.contoso.int                                                                                                    |  | ×<br>o                                                                                                    |  |
|----------------------------------------------------------------------------------------------------|------|----------------------------------------------------------------------------------------------------|----------------------------------------------------------------------------------------------------|--|----------------------------------------------------------------------------------------------------|--|
| [PS] C:\Windows\system32>get-exchangeserver                                                                                                    |      |                                                                                                    |                                                                                                    |  |                                                                                                    |  |
| <b>Name</b>                                                                                                    | Site |                                                                                                    | ServerRole Edition                                                                                                    |  | AdminDisplayUersion                                                                                                    |  |
| <b>FYNN</b>                                                                                                    |      |                                                                                                    |                                                                                                    |  | contoso.int/Confi Mailbox Standard Version 15.0 (Bu                                                                                                    |  |
| [PS] C:\Windows\system32>get-exchangeserver Ifl                                                                                                    |      |                                                                                                    |                                                                                                    |  |                                                                                                    |  |
| RunspaceId<br><b>Name</b><br><b>DataPath</b><br>Domain<br>Edition<br>Exchange Legac vDN<br>ExchangeLegacyServerRole<br>Fadn<br><b>CustomerFeedbackEnabled</b><br>InternetWebProxy<br><b>IsHubTransportServer</b><br><b>IsClientAccessServer</b><br>IsExchange20070rLater<br>IsEdgeServer<br>IsMailboxServer<br>IsE140rLater<br>IsE150rLater<br><b>IsProvisionedServer</b><br>IsUnifiedMessagingServer<br>IsFrontendTransportServer<br><b>NetworkAddress</b><br>OrganizationalUnit<br><b>AdminDisplayUersion</b><br>site<br>ServerRole<br>ErrorReportingEnabled |      | : FYNN<br>: contoso.int<br>Й<br>÷<br>False<br>÷<br>True<br>True<br>True<br>: False<br>True<br>True<br>True<br>: False<br>True<br>True<br>÷ | d8d5168a-3387-4e67-bca0-322c79b58360<br><b>StandardEvaluation</b><br>FYNN.contoso.int<br>: contoso.int/FYNN<br><b>Uersion 15.0 (Build 516.32)</b><br>Mailbox. ClientAccess |  | : C:\Program Files\Microsoft\Exchange Server\U15\Mailbo<br>: /o=Contoso/ou=Exchange Administrative Group<br><fydibohf23spdlt>/cn=Configuration/cn=Servers/cn=FYNN<br/>: <ncacn_vns_spp:fynn, nca="" ncacn_np:fynn,="" netbios:fynn,="" ≡<br="">ncacn_ip_tcp:FYNN.contoso.int, ncalrpc:FYNN&gt;<br/>: contoso.int/Configuration/Sites/Default-First-Site-Na</ncacn_vns_spp:fynn,></fydibohf23spdlt> |  |
| <b>StaticDomainControllers</b><br>≺                                                                                                    | Ш    | $\leftrightarrow$<br>÷                                                                                                    |                                                                                                    |  | $\rightarrow$                                                                                                    |  |

#### **Kapitel 1: Neuerungen und Grundlagen**

Die Exchange-Verwaltungskonsole gibt es also in Exchange 2013 in der bekannten Form nicht mehr, auch wenn der Name gleich geblieben ist. Microsoft hat die Funktionen der Exchange-Verwaltungskonsole und der webbasierten Exchange-Systemsteuerung zur neuen webbasierten Exchange-Verwaltungskonsole (Exchange Administrative Center, EAC) zusammengefasst. Hierbei handelt es sich um die neue und stark erweiterte Version der Exchange-Systemsteuerung von Exchange 2010. Das EAC ist nach der Installation über *https://<Servername>/ecp* im Webbrowser erreichbar. Die Verwaltung des Servers erfolgt über diese Konsole. Sie haben auch die Möglichkeit, Office 365 an diese Konsole anzubinden.

### <span id="page-29-0"></span>**Clientanbindung und Hochverfügbarkeit**

Die Kommunikation zwischen Outlook und Exchange findet in den neuen Versionen über HTTP(s) statt; MAPI wird nicht mehr verwendet. Aus diesem Grund lässt sich nur noch Outlook ab Version 2007 an Exchange 2013 anbinden. Ältere Versionen, zum Beispiel Outlook 2000/ 2003, werden nicht mehr unterstützt. Diese Versionen können sich nur noch mit POP3 oder IMAP mit dem Server verbinden. Outlook 2013 arbeitet mit Exchange 2013 und dem Offlinecachemodus der neuen Version am besten zusammen.

**Hinweis** In Exchange 2013 erfolgt der gesamte Microsoft Outlook-Clientzugriff über Outlook Anywhere (RPC/HTTP). Wenn Sie in Ihrer Organisation über Outlook-Clients verfügen, ist Outlook Anywhere erforderlich.

Die Datenbankverfügbarkeitsgruppen (DAG) gibt es bereits in Exchange 2010. Diese haben Windows Server 2008/2008 R2 Enterprise/Datacenter als Betriebssystem vorausgesetzt, da die Funktion Teile eines Clusters in Windows Server 2012 nutzt. Nachdem in Windows Server 2012 die Editionen Standard/Datacenter identisch sind und es keine Enterprise-Edition mehr gibt, lassen sich Datenbankverfügbarkeitsgruppen auch mit Windows Server 2012 Standard nutzen. Die Datenbankverfügbarkeitsgruppen sind außerdem Bestandteil der Standard-Edition von Exchange 2013.

Das Verschieben von Postfächern zu Exchange 2013 hat Microsoft ebenfalls verbessert. Es lassen sich mehr Postfächer auf einmal verschieben und E-Mail-Benachrichtigungen beim Verschieben versenden. Bei Problemen kann der Assistent den Vorgang wiederholen und Postfächer können priorisiert verschoben werden. Außerdem besteht die Möglichkeit, den Zugriff nach dem Verschieben erst nach einer Überprüfung freizuschalten.

### <span id="page-29-1"></span>**Neues in Outlook Web App**

Für Anwender hat Microsoft die Oberfläche von Outlook Web App erneuert. Diese ist an Outlook 2013 orientiert. Einmal synchronisiert können Anwender auch offline mit Outlook Web App 2013 arbeiten.

Neu ist auch die Integration von Apps für Outlook Web App. So lässt sich die Oberfläche mit neuen Funktionen erweitern. Outlook Web App 2013 funktioniert am besten mit Internet Explorer ab Version 10, Firefox ab Version 14 sowie Google Chrome ab Version 18. Die neue Oberfläche hat Microsoft zusätzlich für den Touchbetrieb optimiert, sodass auch Anwender mit Tablet-PCs und Clients damit arbeiten können. Auch die Ansicht des Kalenders und der Kontakte hat Microsoft verbessert.